# **To connect a ServSwitch DTX5002 system**

#### **Overview**

The Black Box ServSwitch DTX5002 digital workstation extender provides hardware-based digital desktop extension for digital video, keyboard, mouse, USB media and audio signals. The DTX5002 extender consists of a computer node and user node interconnected in a pointto-point manner at Gigabit Ethernet rates over a single UTP cable or across an IP network.

**SPEACK BOX THE** 

#### **Installation**

Remove the receiver from the packaging and place it in the chosen location. Remove the transmitter from the packaging and place it with the PC.

# 1 **Connecting Power to the Receiver/ Transmitter**

Locate the power supply and AC line cord. Plug the DC connector of the power supply into the matching socket on the rear of the receiver/transmitter. Attach the AC line cord to the power supply, then plug the line cord into an appropriate power mains.

# 2 **Preparing the Remote PC**

Set the screen resolution and refresh rates of the PC according to the table on the reverse page of this installation guide. Next, power down the PC and then attach the transmitter.

# 3 **Connecting the Transmitter**

Attach the transmitter to the video, audio, microphone and USB port on the PC.

# 4 **Establishing LAN Connections**

The connection between transmitter and receiver units may be established using straight-through or cross over UTP cables or industry-standard Ethernet switches.

## 5 **Connecting the Peripherals**

Attach the monitor, keyboard, mouse and audio cables to the receiver. A removable drive or CDROM drive can be hot plugged into the USB ports on the receiver at any time.

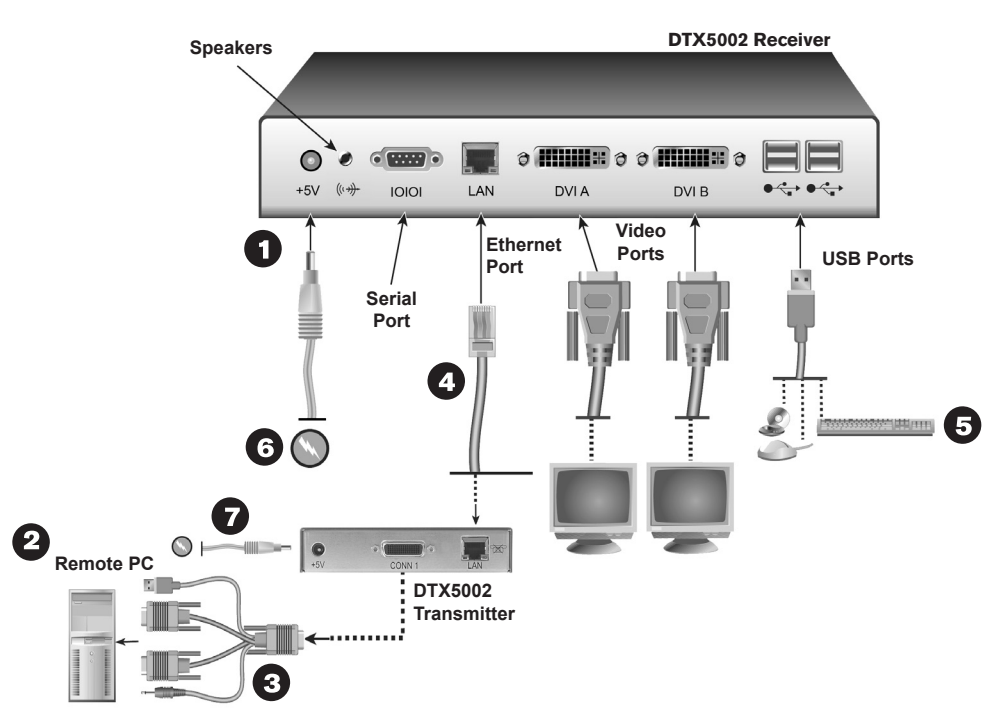

6 **Powering up Your Receiver** Power up your receiver. 7 **Powering up Your Transmitter**

Power up your transmitter.

#### **For additional information**

For further information on ServSwitch DTX5002 hardware connection, software setup and security configuration, please refer to the installer/user guide. For the latest ServSwitch DTX5002 updates, please visit us on the web at www.blackbox.com. For the latest DTX5002 documentation please visit our FTP sites at ftp://ftp.downloads.black-box.de/manuals/ or ftp://ftp.blackbox.com/manuals/D/

#### **Using the Serial Interface**

The receiver incorporates a serial menuing interface that allows you to:

- Alter network settings for the receiver and transmitter
- Set or change passwords
- Upgrade firmware
- Reset units to factory defaults
- Reboot a unit
- View connection status
- Console Settings

The menu system may be accessed via HyperTerminal and a null modem cable. Configure your session as follows: 57600 bits per second, 8 data bits, no parity, 1 stop bit and no flow control. The password is 'password' for both the transmitter and receiver units.

**Customer Support Information**

FREE tech support, 24 hours a day, 7 days a week: Call **724-746-5500** or fax **724-746-0746** Mailing address: **Black Box Corporation**, 1000 Park Dr., Lawrence, PA 15055-1018 World-Wide Web: **www.blackbox.com •** E-mail: **info@blackbox.com**<br>© Copyright 2007. Black Box Corporation. All rights reserved. 590-780-501A

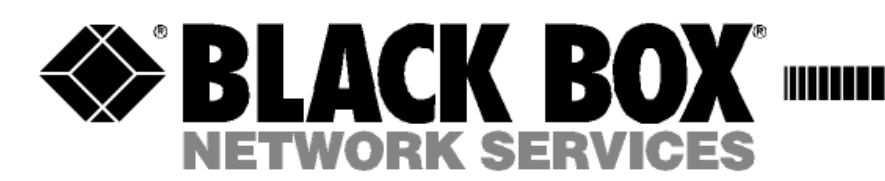

## **Supported Refresh Rates**

Set the screen resolution and refresh rate of the remote PC according to the following table. Unsupported settings will cause blank video at the receiver.

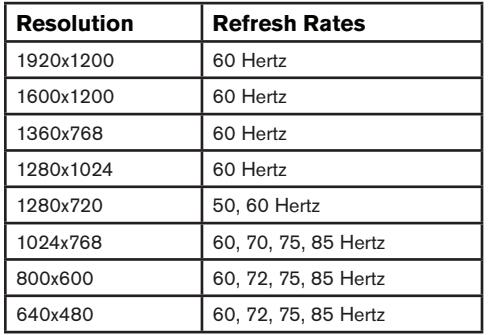

# **Agency Notifications**

#### **USA Notification**

Warning: Changes or modifications to this unit not expressly approved by the party responsible for compliance could void the user's authority to operate the equipment.

Note: This equipment has been tested and found to comply with the limits for a Class A digital device, pursuant to Part 15 of the FCC Rules. These limits are designed to provide reasonable protection against harmful interference when the equipment is operated in a commercial environment. This equipment generates, uses and can radiate radio frequency energy and, if not installed and used in accordance with the instruction manual, may cause harmful interference to radio communications. Operation of this equipment in a residential area is likely to cause harmful interference in which case the user will be required to correct the interference at his own expense.

#### **Canadian Notification**

This digital apparatus does not exceed the Class A limits for radio noise emissions from digital apparatus set out in the Radio Interference Regulations of the Canadian Department of Communications.

Le présent appareil numérique n'émet pas de bruits radioélectriques dépassant les limites applicables aux appareils numériques de la classe A prescrites dans le Règlement sur le brouillage radioélectrique édicté par le Ministère des Communications du Canada.

## **European Union Declaration of Conformity**

This equipment has been tested and found to comply with the limits for a Class A computing device in accordance with the specifications in the European standard EN55022. These limits are designed to provide reasonable protection against harmful interference. This equipment generates uses and can radiate radio-frequency energy, and if not installed and used in accordance with the instructions, might cause harmful interference to radio or television reception. However, there is no guarantee that harmful interference will not occur in a particular installation. If this equipment does cause interference to radio or television reception, which can be determined by turning the equipment on and off, you can correct the interference with one or more of the following measures:

- a) Reorient or relocate the receiving antenna.
- b) Increase the separation between the equipment and the receiver.
- c) Connect the equipment to an outlet on a circuit different from that to which the receiver is connected.
- d) Consult the supplier or an experienced radio/TV technician for help.

#### **Japanese Approvals**

この装置は、情報処理装置等電波障害自主規制協議会(VCCI)の基準 に基づくクラスA情報技術装置です。この装置を家庭環境で使用すると電波 妨害を引き起こすことがあります。この場合には使用者が適切な対策を講ず るよう要求されることがあります。